# **StorageTek Dual 8 Gb FC Dual GbE HBA, ExpressModule, Emulex**

Guía de instalación para los modelos de HBA SG-XPCIEFCGBE-E8-Z, SG-PCIEFCGBE-E8-Z, SG-XPCIEFCGBE-E8-N, SG-PCIEFCGBE-E8-N y 7105393

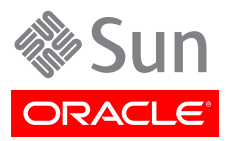

Referencia: E49485-01 Septiembre de 2013

#### Copyright © 2011, 2012, 2013, Oracle y/o sus filiales. Todos los derechos reservados.

Este software y la documentación relacionada están sujetos a un contrato de licencia que incluye restricciones de uso y revelación, y se encuentran protegidos por la legislación sobre la propiedad intelectual. A menos que figure explícitamente en el contrato de licencia o esté permitido por la ley, no se podrá utilizar, copiar, reproducir, traducir, emitir, modificar, conceder licencias, transmitir, distribuir, exhibir, representar, publicar ni mostrar ninguna parte, de ninguna forma, por ningún medio. Queda prohibida la ingeniería inversa, desensamblaje o descompilación de este software, excepto en la medida en que sean necesarios para conseguir interoperabilidad según lo especificado por la legislación aplicable.

La información contenida en este documento puede someterse a modificaciones sin previo aviso y no se garantiza que se encuentre exenta de errores. Si detecta algún error, le agradeceremos que nos lo comunique por escrito.

Si este software o la documentación relacionada se entrega al Gobierno de EE.UU. o a cualquier entidad que adquiera licencias en nombre del Gobierno de EE.UU. se aplicará la siguiente disposición:

#### U.S. GOVERNMENT END USERS:

Oracle programs, including any operating system, integrated software, any programs installed on the hardware, and/or documentation, delivered to U.S. Government end users are "commercial computer software" pursuant to the applicable Federal Acquisition Regulation and agency-specific supplemental regulations. As such, use, duplication, disclosure, modification, and adaptation of the programs, including any operating system, integrated software, any programs installed on the hardware, and/or documentation, shall be subject to license terms and license restrictions applicable to the programs. No other rights are granted to the U.S. Government.

Este software o hardware se ha desarrollado para uso general en diversas aplicaciones de gestión de la información. No se ha diseñado ni está destinado para utilizarse en aplicaciones de riesgo inherente, incluidas las aplicaciones que pueden causar daños personales. Si utiliza este software o hardware en aplicaciones de riesgo, usted será responsable de tomar todas las medidas apropiadas de prevención de fallos, copia de seguridad, redundancia o de cualquier otro tipo para garantizar la seguridad en el uso de este software o hardware. Oracle Corporation y sus subsidiarias declinan toda responsabilidad derivada de los daños causados por el uso de este software o hardware en aplicaciones de riesgo.

Oracle y Java son marcas comerciales registradas de Oracle y/o sus subsidiarias. Todos los demás nombres pueden ser marcas comerciales de sus respectivos propietarios.

Intel e Intel Xeon son marcas comerciales o marcas comerciales registradas de Intel Corporation. Todas las marcas comerciales de SPARC se utilizan con licencia y son marcas comerciales o marcas comerciales registradas de SPARC International, Inc. AMD, Opteron, el logotipo de AMD y el logotipo de AMD Opteron son marcas comerciales o marcas comerciales registradas de Advanced Micro Devices. UNIX es una marca comercial registrada de The Open Group.

Este software o hardware y la documentación pueden ofrecer acceso a contenidos, productos o servicios de terceros o información sobre los mismos. Ni Oracle Corporation ni sus subsidiarias serán responsables de ofrecer cualquier tipo de garantía sobre el contenido, los productos o los servicios de terceros y renuncian explícitamente a ello. Oracle Corporation y sus subsidiarias no se harán responsables de las pérdidas, los costos o los daños en los que se incurra como consecuencia del acceso o el uso de contenidos, productos o servicios de terceros.

# Tabla de contenidos

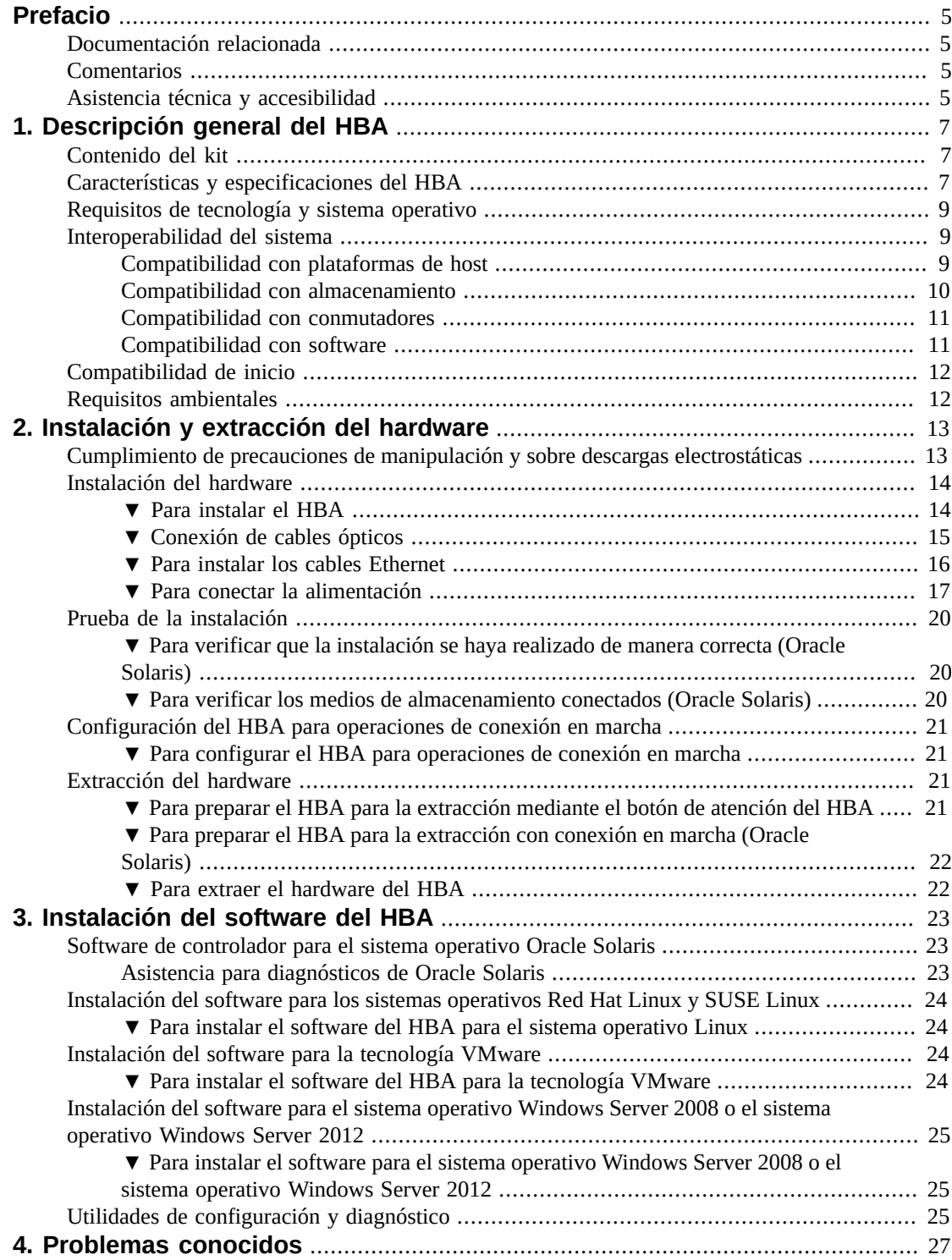

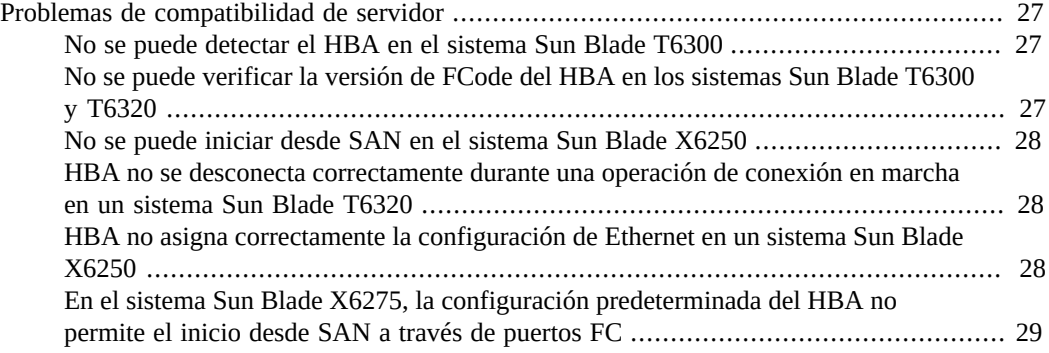

# <span id="page-4-0"></span>Uso de esta documentación

En esta guía de instalación, se describe como instalar y extraer el adaptador de bus de host (HBA) ExpressModule de doble canal de fibra (FC) de 8 Gigabit (Gb) y doble Gigabit Ethernet (GbE) StorageTek de Oracle, Emulex (denominado StorageTek Dual 8Gb FC Dual GbE HBA en este documento). También se explica cómo verificar la versión del controlador y cómo instalar los parches necesarios.

Este documento está escrito para técnicos, administradores del sistema, proveedores de servicios de aplicaciones (ASP) y usuarios con experiencia avanzada en resolución de problemas y sustitución de hardware.

En este prefacio, se incluyen los siguientes temas:

- ["Documentación relacionada" \[5\]](#page-4-1)
- ["Comentarios" \[5\]](#page-4-2)
- ["Asistencia técnica y accesibilidad" \[5\]](#page-4-3)

# <span id="page-4-1"></span>**Documentación relacionada**

Para visualizar, imprimir o adquirir una amplia selección de documentación de Oracle, incluidas las versiones traducidas, visite: [http://www.oracle.com/documentation.](http://www.oracle.com/documentation)

Para obtener acceso a la documentación del adaptador de bus de host (HBA) y el adaptador de red convergente (CNA), visite: [http://www.oracle.com/technetwork/documentation/oracle-storage](http://www.oracle.com/technetwork/documentation/oracle-storage-networking-190061.html)[networking-190061.html.](http://www.oracle.com/technetwork/documentation/oracle-storage-networking-190061.html)

# <span id="page-4-2"></span>**Comentarios**

Puede ofrecernos sus comentarios sobre esta documentación en:

<http://www.oracle.com/goto/docfeedback>

# <span id="page-4-3"></span>**Asistencia técnica y accesibilidad**

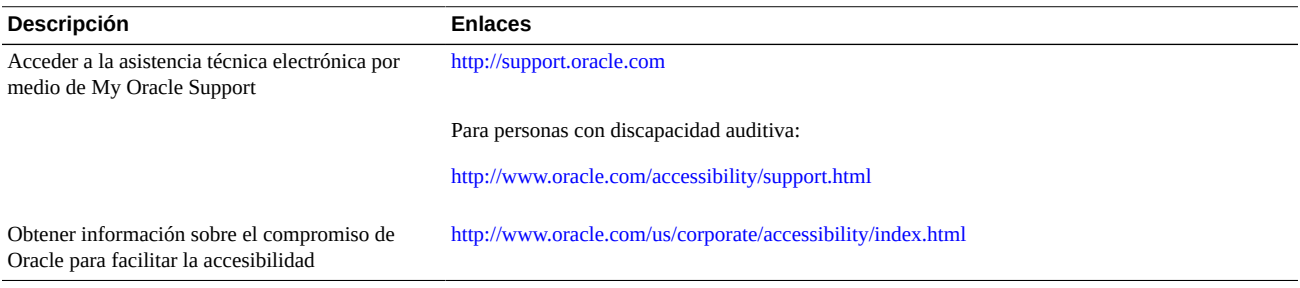

# <span id="page-6-0"></span> $\cdots$  C a p í t u l o 1

# Descripción general del HBA

En este capítulo, se proporciona una descripción general básica de StorageTek Dual 8Gb FC Dual GbE ExpressModule HBA de Oracle, que usa la tecnología Emulex. En este capítulo, también se describen los distintos sistemas operativos, plataformas de host, medios de almacenamiento y configuraciones de infraestructura que admiten el HBA.

En este capítulo, se incluyen los siguientes temas:

- ["Contenido del kit" \[7\]](#page-6-1)
- ["Características y especificaciones del HBA" \[7\]](#page-6-2)
- ["Requisitos de tecnología y sistema operativo" \[9\]](#page-8-0)
- ["Interoperabilidad del sistema" \[9\]"Interoperabilidad del sistema" \[9\]](#page-8-1)
- ["Compatibilidad de inicio" \[12\]](#page-11-0)
- ["Requisitos ambientales" \[12\]](#page-11-1)

# <span id="page-6-1"></span>**Contenido del kit**

- StorageTek Dual 8 Gb FC Dual GbE ExpressModule HBA, Emulex
- Documento *Acceso a la documentación*

## <span id="page-6-2"></span>**Características y especificaciones del HBA**

StorageTek Dual 8 Gb FC Dual GbE HBA (SG-XPCIEFCGBE-E8-Z, SG-PCIEFCGBE-E8-Z, SG-XPCIEFCGBE-E8-N, SG-PCIEFCGBE-E8-N y 7105393) consta de una placa de expansión de bus ExpressModule de ancho simple. La placa establece una interfaz con un bus PCI Express de ocho vías, con cuatro vías que admiten dos puertos de medios ópticos de canal de fibra (FC) y cuatro vías que admiten dos puertos Gigabit Ethernet (GbE) UTP (cobre). Los dos puertos FC independientes funcionan a 8 Gbit/segundo y presentan una negociación automática de 8/4/2 Gbit/segundo.

El HBA también es compatible con versiones anteriores de puertos FC que funcionan a 4 y 2 Gbit/ segundo. Los puertos Gigabit Ethernet se pueden configurar para funcionar en redes Ethernet de 10, 100 o 1000 Mbit/segundos.

En la [Tabla 1.1 \[8\]](#page-7-0), se enumeran las características del HBA.

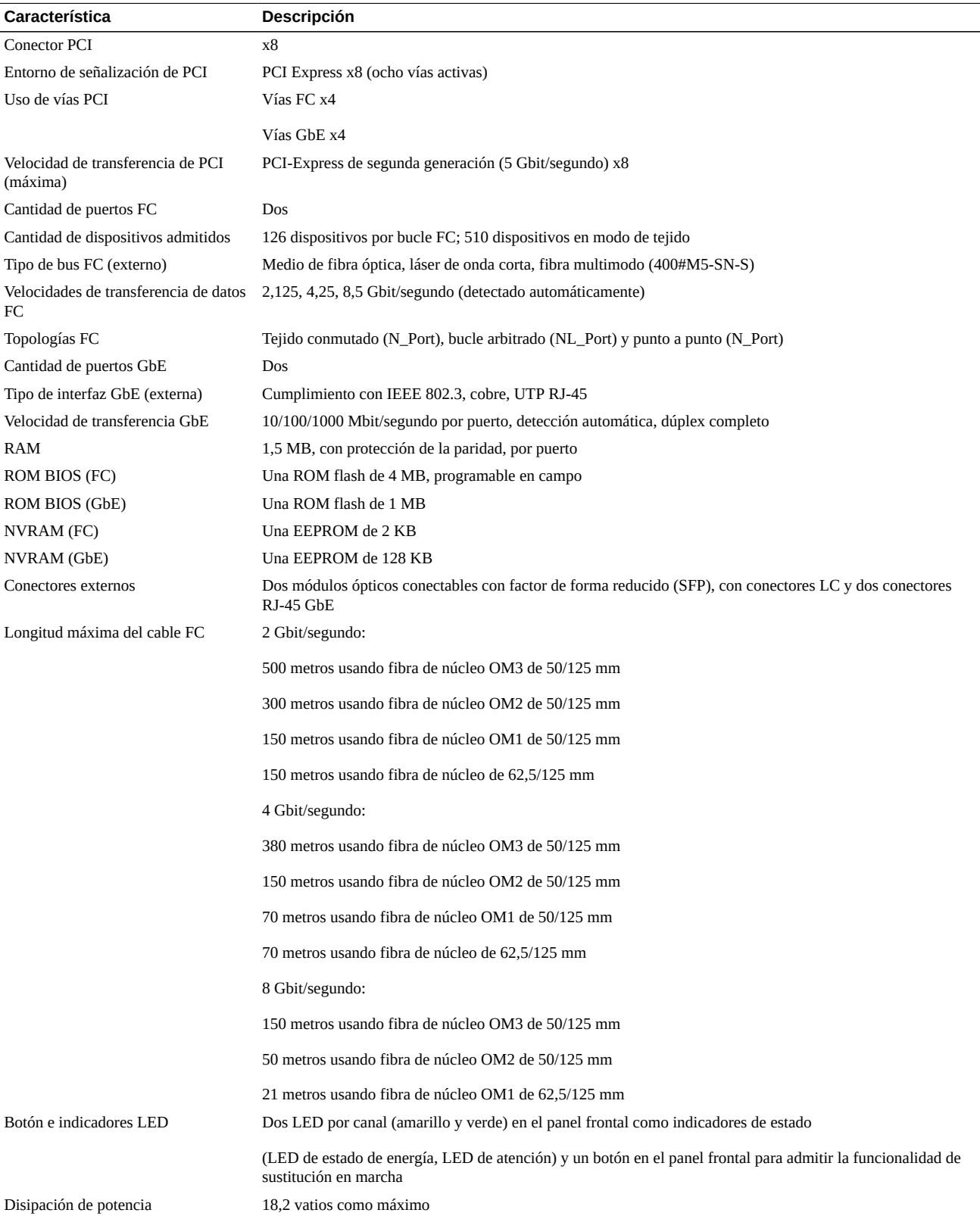

#### <span id="page-7-0"></span>**Tabla 1.1. Características y especificaciones del HBA**

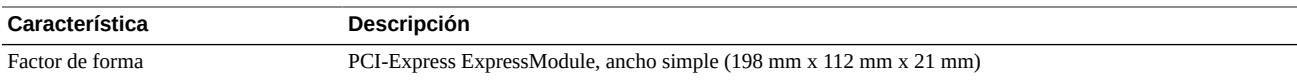

# <span id="page-8-0"></span>**Requisitos de tecnología y sistema operativo**

El HBA requiere los niveles de sistema operativo y tecnología enumerados en la [Tabla 1.2 \[9\].](#page-8-3)

#### <span id="page-8-3"></span>**Tabla 1.2. Versiones admitidas de sistema operativo y tecnología (como mínimo)**

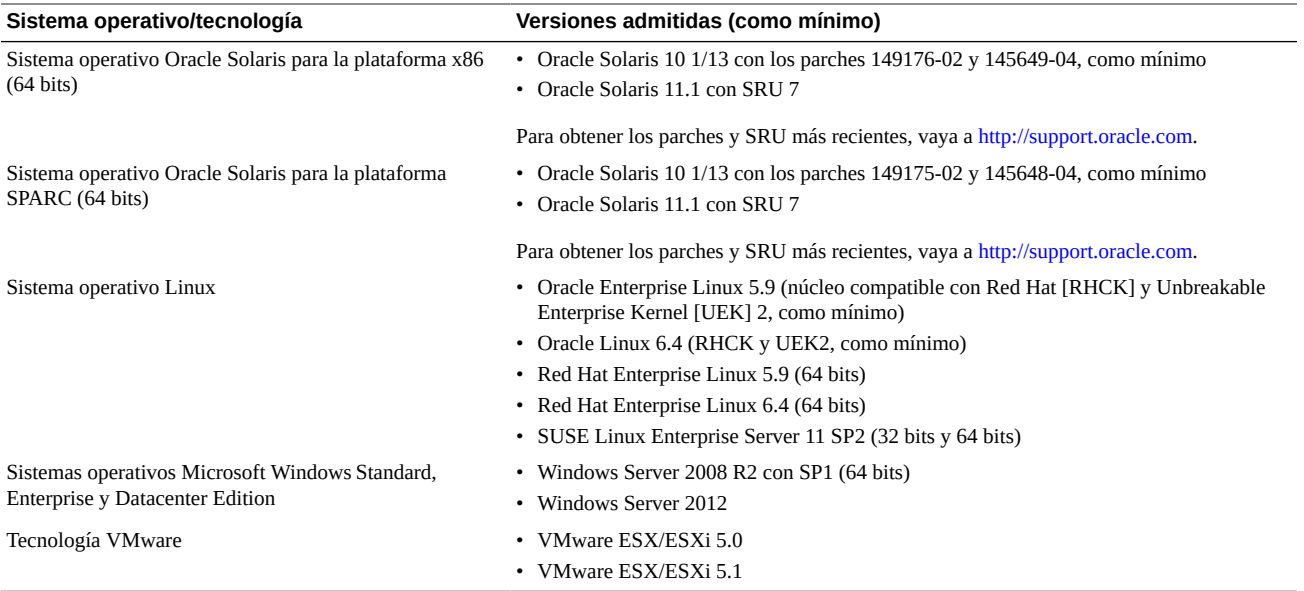

# <span id="page-8-1"></span>**Interoperabilidad del sistema**

En esta sección, se proporciona información sobre las plataformas seleccionadas y el almacenamiento compatible con el diseño de red FC del HBA. En esta sección, se incluyen los siguientes temas:

- ["Compatibilidad con plataformas de host" \[9\]](#page-8-2)
- ["Compatibilidad con almacenamiento" \[10\]](#page-9-0)
- ["Compatibilidad con conmutadores " \[11\]](#page-10-0)
- ["Compatibilidad con software" \[11\]](#page-10-1)

#### <span id="page-8-2"></span>**Compatibilidad con plataformas de host**

El HBA es compatible con las plataformas y los sistemas operativos enumerados en la [Tabla 1.3 \[9\]](#page-8-4). Para obtener información actualizada, consulte las páginas web y las notas del producto del servidor.

Para obtener información sobre las versiones de tecnologías y sistemas operativos admitidos, consulte la [Tabla 1.2 \[9\].](#page-8-3)

#### <span id="page-8-4"></span>**Tabla 1.3. Compatibilidad con plataforma y sistema operativo**

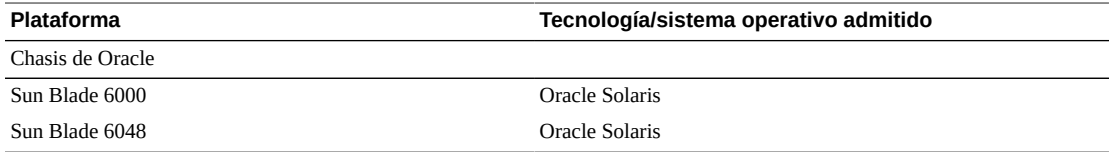

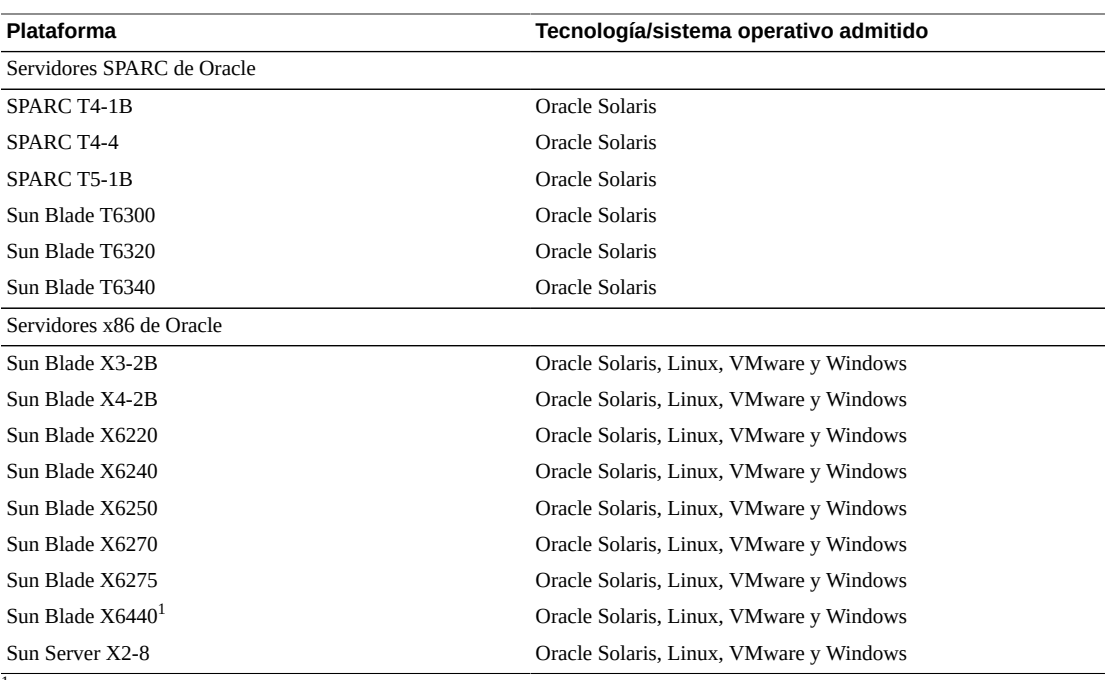

<sup>1</sup>Para que el HBA sea compatible con este servidor, la versión del BIOS del servidor debe ser posterior a la versión 1.17. Para obtener información sobre la versión del BIOS instalada en el servidor, vaya a la página web del servidor en: [http://](http://www.oracle.com/us/products/servers-storage/servers/index.html) [www.oracle.com/us/products/servers-storage/servers/index.html](http://www.oracle.com/us/products/servers-storage/servers/index.html)

<span id="page-9-0"></span>El sistema debe tener una ranura ExpressModule disponible en la que se pueda instalar el HBA.

#### **Compatibilidad con almacenamiento**

En esta sección, se enumeran las matrices y los dispositivos de almacenamiento en cinta admitidos por el HBA. En esta sección, se incluyen los siguientes temas:

- ["Compatibilidad con matrices" \[10\]](#page-9-1)
- <span id="page-9-1"></span>• ["Compatibilidad con almacenamiento en cinta" \[10\]](#page-9-2)

#### **Compatibilidad con matrices**

El HBA admite la conexión a las siguientes matrices mediante un conmutador compatible:

- StorageTek 2540
- StorageTek 6140
- StorageTek 6540
- StorageTek 6780
- StorageTek 9970
- StorageTek 9980/9985
- StorageTek 9990

#### <span id="page-9-2"></span>**Compatibilidad con almacenamiento en cinta**

El HBA admite la conexión a los siguientes dispositivos de almacenamiento en cinta mediante un conmutador compatible:

• Sistema StorageTek 9970

- Sistema StorageTek 9980/9985/9985V
- Sistema StorageTek 9990/9900V
- Cargador automático de cintas StorageTek SL24
- Biblioteca de cintas StorageTek SL48
- Biblioteca de cintas StorageTek L1400
- Biblioteca de cintas virtuales (VTL) StorageTek: VTL Value y VTL Plus
- Biblioteca modular StorageTek SL500
- Biblioteca modular StorageTek SL8500
- Biblioteca modular StorageTek SL3000
- Unidades de cinta IBM y HP LTO3
- Unidades de cinta IBM y HP LTO4
- Unidades de cinta StorageTek T10000A y T10000B
- Unidad de cinta StorageTek T9840C
- <span id="page-10-0"></span>• Unidad de cinta StorageTek T9840D

#### **Compatibilidad con conmutadores**

El HBA admite los siguientes conmutadores de canal de fibra:

- Conmutador central Brocade DCX
- Director Brocade 48000
- Director Brocade Mi10K
- Director Brocade M6140
- Conmutador Brocade 200E
- Conmutador Brocade 300
- Conmutador Brocade 4900
- Conmutador Brocade 5000
- Conmutador Brocade 5100
- Conmutador Brocade 5300
- Conmutador de tejido de varias capas y 24 puertos Cisco MDS 9124
- Conmutador de tejido de varias capas Cisco MDS 9134
- Conmutador de tejido Cisco MDS 9140
- Conmutador de tejido de varias capas Cisco MDS 9216A
- Conmutador de tejido de varias capas Cisco MDS 9216i
- Conmutador modular multiservicio Cisco MDS 9222i
- Director de varias capas Cisco MDS 9509
- Director de varias capas Cisco MDS 9513
- Conmutador FC de chasis apilable QLogic SANbox 9000
- Conmutador QLogic SANbox 5600
- Conmutador QLogic SANbox 5602

<span id="page-10-1"></span>La parte de NIC de este adaptador es admitida por todos los conmutadores Ethernet de 1 Gb.

#### **Compatibilidad con software**

En la [Tabla 1.4 \[12\],](#page-11-2) se enumeran las aplicaciones de software admitidas para el HBA.

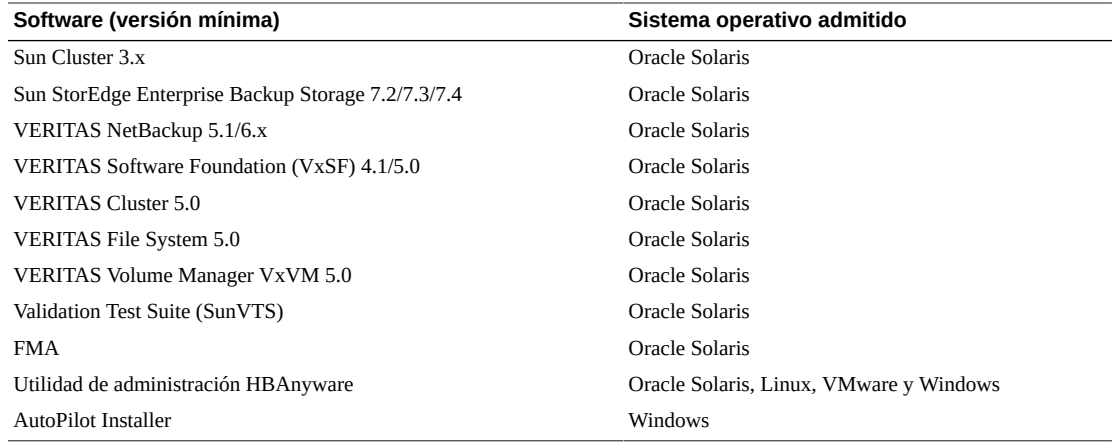

#### <span id="page-11-2"></span>**Tabla 1.4. Compatibilidad con software**

# <span id="page-11-0"></span>**Compatibilidad de inicio**

El HBA admite el inicio mediante el HBA en los siguientes entornos:

- Oracle Solaris 10 01/13 para entornos x86 y SPARC
- Oracle Solaris 11.1 para entornos x86 y SPARC
- Capacidad de inicio en entorno de ejecución previo al inicio (PXE) (para sistemas x86)
- RHEL 5.9 y 6.4
- SLES 11 SP2
- Oracle Enterprise Linux 5.9 y 6.4
- VMware ESX/ESXi 5.0 y 5.1
- Windows Server 2008 R2 con SP1
- Windows Server 2012

# <span id="page-11-1"></span>**Requisitos ambientales**

En la [Tabla 1.5 \[12\],](#page-11-3) se enumeran los requisitos ambientales del HBA.

<span id="page-11-3"></span>**Tabla 1.5. Requisitos ambientales del HBA**

| Especificación | <b>Operativa</b>                                              | No operativa                                                                     |
|----------------|---------------------------------------------------------------|----------------------------------------------------------------------------------|
| Temperatura    | De 0 °C a 40 °C, sin condensación                             | De -40 °C a 70 °C, sin condensación                                              |
| Humedad        | De 10% a 90% de humedad relativa (HR), sin<br>condensación    | 93% de HR, sin condensación, 38 °C de temperatura máxima<br>en termómetro húmedo |
| Altitud        | Hasta 3000 metros                                             | $12.000$ metros                                                                  |
| Vibración      | 0,20 G en todos los ejes, de 5 a 500 Hz de onda<br>sinusoidal | 1,0 G en todos los ejes, de 5 a 500 Hz de onda sinusoidal                        |
| Choque         | 5 G, 11 ms, semionda sinusoidal                               | 30 G, 11 ms, semionda sinusoidal                                                 |

<span id="page-12-0"></span> $\cdot$  **• Capítulo** 2

# Instalación y extracción del hardware

En este capítulo, se describen las tareas que deben realizarse para instalar y extraer el HBA. Consulte el manual de instalación del sistema o el manual de servicio para obtener instrucciones detalladas.

En este capítulo, se incluyen los siguientes temas:

- ["Cumplimiento de precauciones de manipulación y sobre descargas](#page-12-1) [electrostáticas" \[13\]](#page-12-1)
- ["Instalación del hardware" \[14\]](#page-13-0)
- ["Configuración del HBA para operaciones de conexión en](#page-20-0) [marcha" \[21\]"Configuración del HBA para operaciones de conexión en](#page-20-0) [marcha" \[21\]](#page-20-0)
- ["Extracción del hardware" \[21\]](#page-20-2)

# <span id="page-12-1"></span>**Cumplimiento de precauciones de manipulación y sobre descargas electrostáticas**

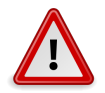

#### **Atención**

Se pueden ocasionar daños en el HBA como resultado de una manipulación inadecuada o de descargas electrostáticas (ESD). Siempre debe manipular el HBA con cuidado para evitar que se dañen los componentes sensibles a descargas electrostáticas.

Para minimizar la posibilidad de que se produzcan daños relacionados con descargas electrostáticas, use una alfombra antiestática en la estación de trabajo y una muñequera antiestática. Puede adquirir las muñequeras antiestáticas en cualquier tienda de electrónica de confianza y en Sun, con el número de referencia 250-1007. Tome las siguientes precauciones para evitar problemas relacionados con descargas electrostáticas:

- Deje el HBA en la bolsa antiestática hasta el momento en el que lo vaya a instalar en el sistema.
- Use siempre muñequeras adecuadas y con conexión a tierra, o cualquier otra protección antiestática, al manipular el HBA y emplee técnicas adecuadas para la conexión antiestática a tierra.
- Sostenga el HBA por el borde del contenedor de metal, no por los conectores.

• Coloque el HBA en una superficie de trabajo antiestática que esté correctamente conectada a tierra cuando no se encuentre en la bolsa antiestática protectora.

# <span id="page-13-0"></span>**Instalación del hardware**

El proceso de instalación del hardware incluye los siguientes pasos generales que se describen en esta sección:

- [Para instalar el HBA \[14\]](#page-13-1)
- [Conexión de cables ópticos \[15\]](#page-14-0)
- [Para instalar los cables Ethernet \[16\]](#page-15-0)
- [Para conectar la alimentación \[17\]](#page-16-0)
- [Para verificar que la instalación se haya realizado de manera correcta \(Oracle Solaris\) \[20\]](#page-19-1)
- [Para verificar los medios de almacenamiento conectados \(Oracle Solaris\) \[20\]](#page-19-2)

# <span id="page-13-1"></span>**▼ Para instalar el HBA**

- 1. Colóquese una muñequera antiestática (consulte ["Cumplimiento de precauciones de manipulación](#page-12-1) [y sobre descargas electrostáticas" \[13\]\)](#page-12-1).
- 2. Consulte el manual de instalación del sistema o el manual de servicio para determinar la ranura ExpressModule apropiada para instalar el HBA.
- 3. Presione la pestaña de plástico hacia abajo para liberar el seguro de ExpressModule y lleve la palanca hacia afuera hasta que quede casi perpendicular al panel frontal de ExpressModule.

#### **Figura 2.1. Tirar la palanca del HBA hacia afuera**

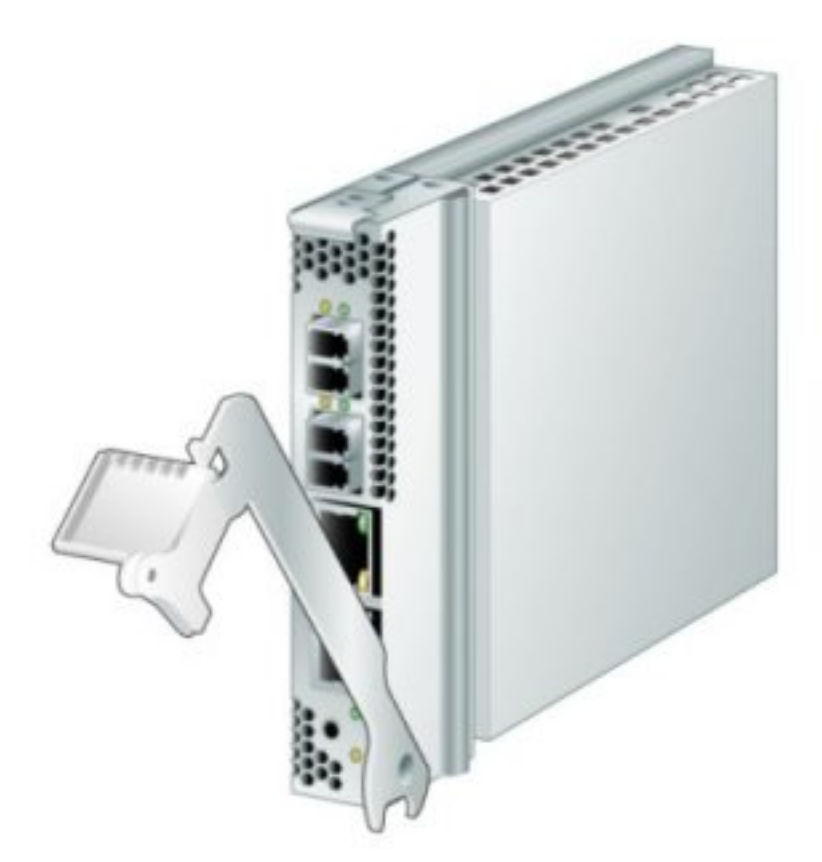

- 4. Inserte el HBA en la ranura con cuidado para evitar que la extensión en el extremo inferior de la palanca entre en contacto con la lámina de metal del chasis durante la inserción.
- 5. Cuando el HBA ya esté insertado casi por completo en la ranura, empuje la palanca hacia arriba hasta que vuelva a quedar en la posición de cierre total, de modo que la extensión de la palanca inserte el HBA por completo en su lugar.

# <span id="page-14-0"></span>**▼ Conexión de cables ópticos**

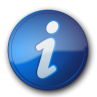

# **Nota**

El HBA no permite la transmisión normal de datos en un enlace óptico, a menos que esté conectado a otro producto de canal de fibra (FC) similar o compatible (es decir, multimodo a multimodo).

Use un cable de fibra óptica multimodo, diseñado para láseres de onda corta, que cumpla con las especificaciones enumeradas en la siguiente tabla.

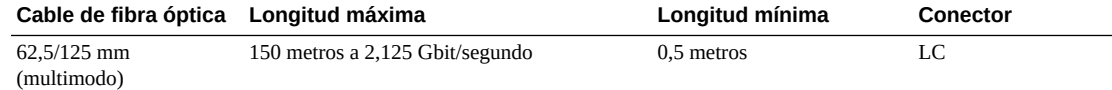

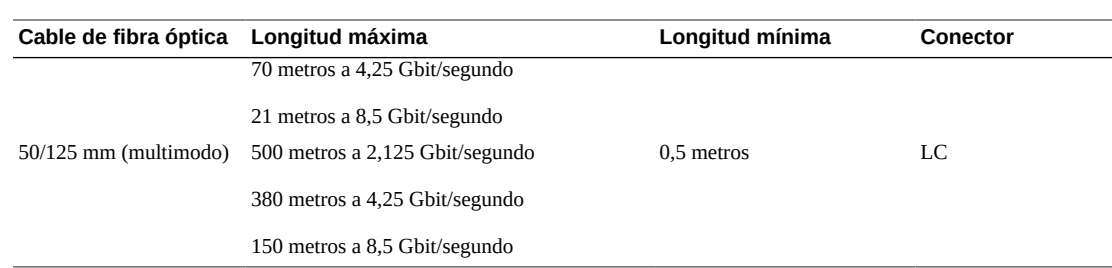

1. Conecte el cable de fibra óptica a un conector LC del HBA.

#### <span id="page-15-1"></span>**Figura 2.2. Conexión de los cables**

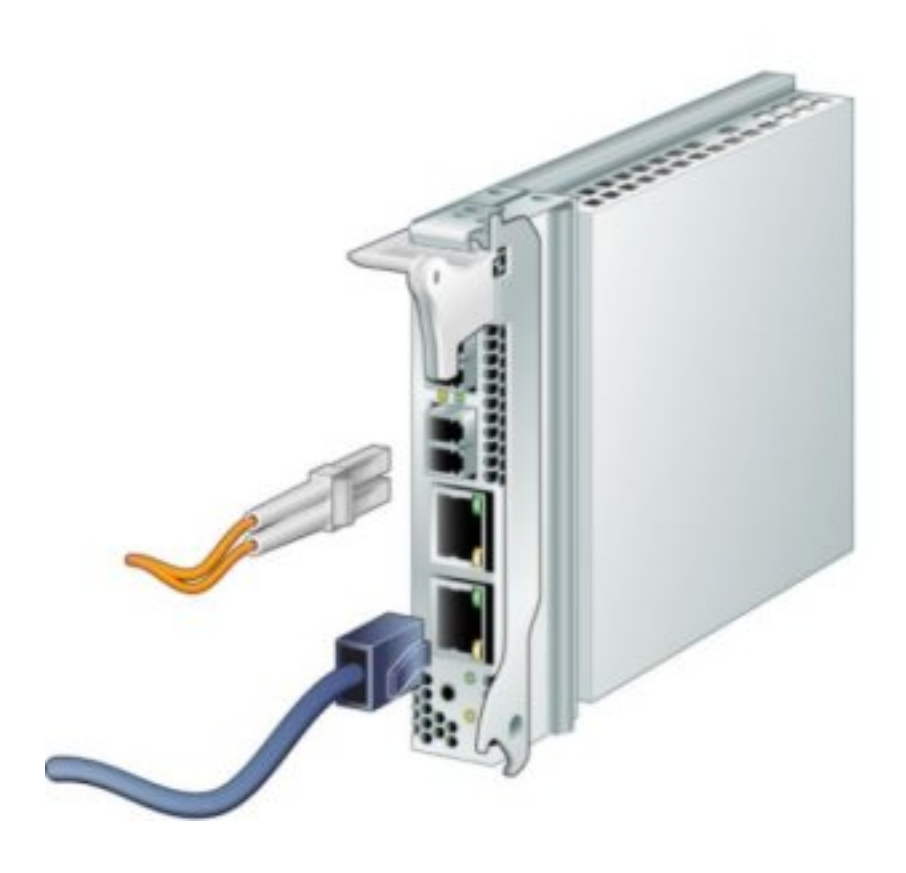

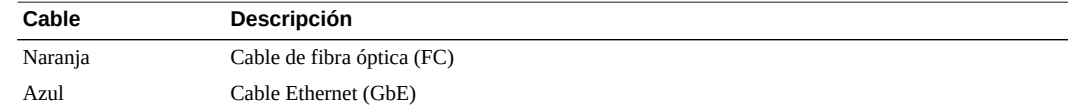

2. Conecte el otro extremo del cable al dispositivo FC. Después de conectar el cable óptico al HBA, puede conectar los cables Ethernet.

# <span id="page-15-0"></span>**▼ Para instalar los cables Ethernet**

Use un cable Ethernet de alta calidad, categoría 5e o categoría 6, que cumpla con las especificaciones enumeradas en la siguiente tabla.

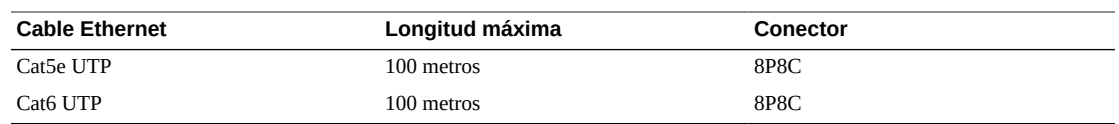

- 1. Conecte el cable Ethernet a conectores RJ-45 en el HBA (consulte la [Figura 2.2 \[16\]\)](#page-15-1).
- 2. Conecte el otro extremo del cable al dispositivo Ethernet. Después de conectar el cable Ethernet al HBA, puede conectar la alimentación del sistema. Si la alimentación del sistema ya está conectada, continúe con ["Configuración del HBA para](#page-20-0) [operaciones de conexión en marcha" \[21\]](#page-20-0).

# <span id="page-16-0"></span>**▼ Para conectar la alimentación**

- 1. Verifique que el HBA esté instalado de manera segura en el sistema.
- 2. Verifique que esté conectado el cable de fibra óptica correcto.
- 3. Verifique que esté conectado el cable Ethernet correcto.
- 4. Consulte el manual de instalación del sistema o el manual de servicio para determinar cómo encender el módulo de servidor del sistema (blade).
- 5. Observe el estado del diodo emisor de luz (LED) para los resultados de las pruebas automáticas de encendido (POST), como se muestra en la siguiente tabla. En la siguiente tabla, se resumen las combinaciones de los indicadores LED. Consulte la [Figura 2.3 \[19\]](#page-18-0) para determinar la ubicación de los LED. Cada puerto FC tiene un conjunto correspondiente de LED que proporcionan una indicación visual del estado operativo.

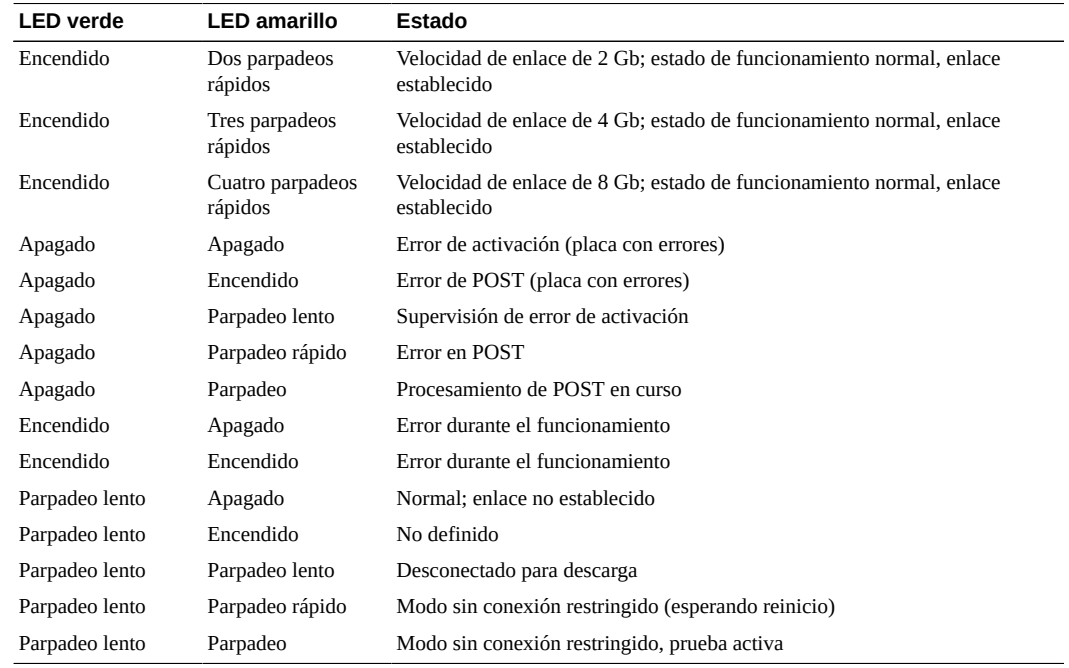

6. Observe el estado de los LED para la conexión Ethernet, como se describe en la siguiente tabla. En la siguiente tabla, se resumen las combinaciones de los indicadores LED. Consulte la [Figura 2.3 \[19\]](#page-18-0) para determinar la ubicación de los LED. Cada puerto Ethernet tiene un conjunto correspondiente de LED que proporcionan una indicación visual del estado operativo.

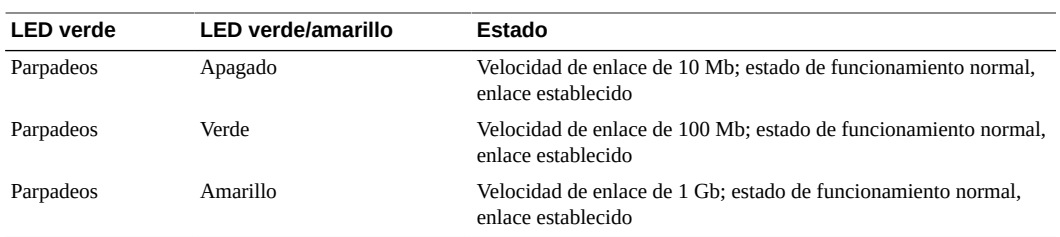

# <span id="page-18-0"></span>**Figura 2.3. LED y botón de atención**

# <span id="page-19-0"></span>**Prueba de la instalación**

En esta sección, se incluyen los siguientes temas:

- [Para verificar que la instalación se haya realizado de manera correcta \(Oracle Solaris\) \[20\]](#page-19-1)
- [Para verificar los medios de almacenamiento conectados \(Oracle Solaris\) \[20\]](#page-19-2)

# <span id="page-19-1"></span>**▼ Para verificar que la instalación se haya realizado de manera correcta (Oracle Solaris)**

1. Use el comando **cfgadm** para verificar que la instalación del HBA se haya realizado de manera correcta.

**cfgadm**

Si el HBA está correctamente instalado y conectado, verá una salida similar a la siguiente:

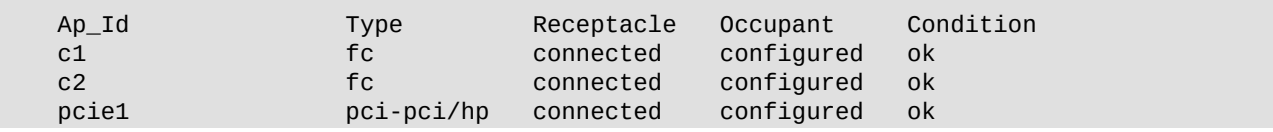

2. Si el HBA se muestra como no configurado o desconectado, use el comando **cfgadm ‐c configure** para configurarlo.

# <span id="page-19-2"></span>**▼ Para verificar los medios de almacenamiento conectados (Oracle Solaris)**

1. Use el comando **cfgadm -al** para verificar los medios de almacenamiento conectados.

#### **cfgadm -al**

Si el HBA está correctamente instalado y los medios de almacenamiento están correctamente conectados, verá una salida similar al siguiente ejemplo. En este ejemplo, un puerto de un HBA está conectado mediante un conmutador de tejido a dos puertos de una matriz de discos.

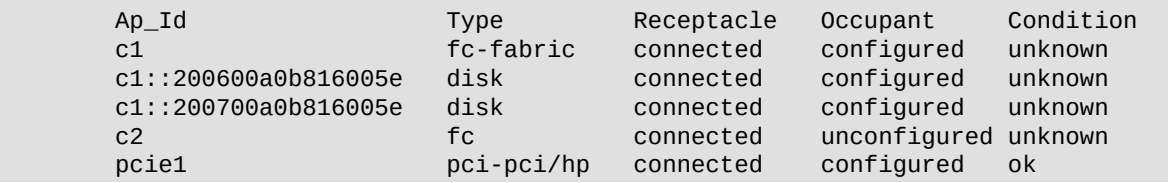

2. Si un HBA se muestra como no configurado, use el comando **cfgadm -c configure** para configurarlo.

3. Para ver más información sobre el HBA, use el comando fcinfo hba-port.

# <span id="page-20-0"></span>**Configuración del HBA para operaciones de conexión en marcha**

# <span id="page-20-1"></span>**▼ Para configurar el HBA para operaciones de conexión en marcha**

1. Busque el indicador LED verde de estado de energía que se encuentra cerca del extremo inferior del panel frontal del HBA (consulte la [Figura 2.3 \[19\]](#page-18-0) para ver la ubicación del LED). El estado del indicador LED de estado de energía se muestra en la siguiente tabla.

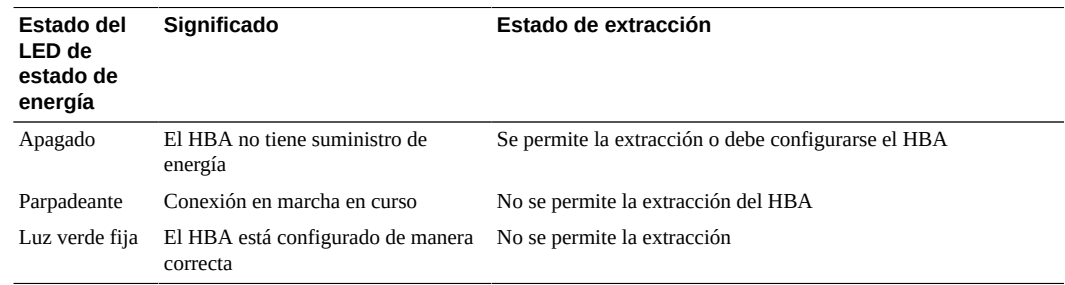

2. Si el indicador verde de estado de energía no está iluminado, pulse brevemente el botón de atención que se encuentra cerca del extremo inferior del panel frontal del HBA (consulte la [Figura 2.3 \[19\]](#page-18-0) para ver la ubicación del botón de atención). El LED verde de estado de energía parpadeará durante aproximadamente cinco segundos y, luego,

se quedará encendido, lo cual indica que el HBA está correctamente configurado.

3. Para cancelar la operación, vuelva a pulsar el botón de atención antes de que el LED de estado de energía deje de parpadear.

# <span id="page-20-2"></span>**Extracción del hardware**

En los siguientes procedimientos, se describe cómo extraer el HBA. Consulte el manual de instalación del sistema o el manual de servicio para obtener instrucciones detalladas de extracción del HBA.

El proceso de extracción del hardware implica estos pasos generales:

- 1. Detener el sistema operativo y desconectar la alimentación del sistema, o preparar el HBA para la extracción con conexión en marcha mediante una de las siguientes opciones:
	- El botón de atención del HBA
	- El sistema operativo Oracle Solaris
	- El sistema operativo Windows Server, con el menú Safely Remove Hardware (Quitar hardware de forma segura)
- 2. Extraer el hardware del HBA.

# <span id="page-20-3"></span>**▼ Para preparar el HBA para la extracción mediante el botón de atención del HBA**

- 1. Colóquese una muñequera antiestática (consulte ["Cumplimiento de precauciones de manipulación](#page-12-1) [y sobre descargas electrostáticas" \[13\]\)](#page-12-1).
- 2. Pulse y suelte el botón de atención que se encuentra cerca del extremo inferior del panel frontal del HBA (consulte la [Figura 2.3 \[19\]](#page-18-0)). El LED verde de estado de energía que está cerca del botón parpadeará durante aproximadamente cinco segundos, lo cual indica que el HBA se está preparando para la extracción. Si desea cancelar la operación, vuelva a pulsar el botón de atención antes de que el LED deje de parpadear.

3. Una vez que se apaga el LED de estado de energía, extraiga el HBA.

# <span id="page-21-0"></span>**▼ Para preparar el HBA para la extracción con conexión en marcha (Oracle Solaris)**

Si desea extraer el HBA sin detener el sistema operativo ni desconectar la alimentación del servidor blade asociado, prepare el HBA para la extracción de la siguiente manera:

1. Use el comando **cfgadm** para identificar el HBA que se extraerá.

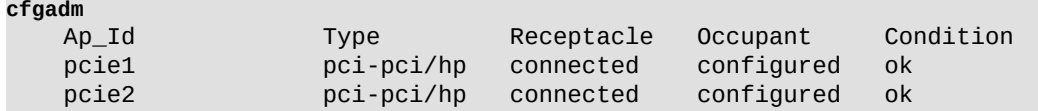

- 2. Use el comando **cfgadm -c unconfigure** para anular la configuración del ID de punto de conexión (**Ap\_Id**) para el HBA.
- 3. Use el comando **cfgadm -c disconnect** para preparar el HBA para su extracción. Si el LED de estado de energía parpadea, significa que el HBA se está preparando para la extracción. Si el LED de estado de energía está apagado, significa que el HBA ya se puede extraer.

# <span id="page-21-1"></span>**▼ Para extraer el hardware del HBA**

- 1. Desconecte todos los cables.
- 2. Presione el seguro del HBA para desajustar el HBA.
- 3. Tire hacia afuera y hacia abajo para expulsar el HBA del sistema. Ahora puede extraer el HBA.

# <span id="page-22-0"></span> **• • • C a p í t u l o 3**  3

# Instalación del software del HBA

Una vez que haya completado la instalación del hardware y encendido el sistema, siga las instrucciones indicadas en este capítulo correspondientes a su sistema operativo para instalar el controlador del HBA y otras utilidades necesarias para la instalación.

En este capítulo, se incluyen los siguientes temas:

- ["Software de controlador para el sistema operativo Oracle Solaris" \[23\]](#page-22-1)
- ["Instalación del software para los sistemas operativos Red Hat Linux y SUSE](#page-23-0) [Linux" \[24\]](#page-23-0)
- ["Instalación del software para el sistema operativo Windows Server 2008 o el](#page-24-0) [sistema operativo Windows Server 2012" \[25\]](#page-24-0)
- ["Utilidades de configuración y diagnóstico" \[25\]](#page-24-2)

## <span id="page-22-1"></span>**Software de controlador para el sistema operativo Oracle Solaris**

El controlador del HBA se incluye con las versiones de Oracle Solaris admitidas por el HBA (consulte ["Requisitos de tecnología y sistema operativo" \[9\]](#page-8-0)). Se requieren los siguientes parches y SRU adicionales:

- **Oracle Solaris 10 01/13 (para el entorno SPARC)**: parches 149175-02 y 145648-04
- **Oracle Solaris 10 1/13 (para el entorno x86)**: parches 149176-02 y 45649-04
- **Oracle Solaris 11.1**: SRU 7

<span id="page-22-2"></span>Puede descargar los parches y SRU más recientes desde este sitio web: <http://support.oracle.com>.

#### **Asistencia para diagnósticos de Oracle Solaris**

En el software Oracle VTS, se incluye la asistencia para diagnósticos para el HBA. El software Oracle VTS se puede descargar de: <http://support.oracle.com/>

Para obtener información sobre el software Oracle VTS, consulte la documentación de Oracle VTS en: <http://docs.oracle.com/cd/E19719-01/index.html>

La utilidad emlxtest, que se incluye con el software Oracle VTS, admite las siguientes funciones:

• Verificación de conectividad

- Prueba de versión de firmware y suma de comprobación
- Prueba automática
- Pruebas de bucle de retorno
	- Externas
	- Internas, de un bit
	- Internas, de 10 bits
	- Buzón de correo

# <span id="page-23-0"></span>**Instalación del software para los sistemas operativos Red Hat Linux y SUSE Linux**

No se necesitan actualizaciones para admitir el HBA en versiones mínimas admitidas de Linux.

Para obtener asistencia para diagnósticos, es posible que deba recompilar el controlador Linux. Antes de recompilar el controlador para Linux, debe tener instalado el sistema operativo Linux requerido en el disco duro.

El controlador y las utilidades de administración están disponibles para descarga en el sitio de asistencia de Emulex para Oracle.

# <span id="page-23-1"></span>**▼ Para instalar el software del HBA para el sistema operativo Linux**

- 1. Vaya al sitio de asistencia de Emulex en: <http://www.emulex.com/downloads/oracle.html>
- 2. Haga clic en el número de modelo (SG-*model-number*) para el HBA que desea instalar.
- 3. En la sección de controladores de Linux, haga clic en el enlace al controlador para la versión adecuada de Linux.
- 4. Haga clic en el ícono Download (Descargar) del kit de controlador para copiar el controlador en un sistema de archivos local.
- 5. Haga clic en el ícono Download (Descargar) del kit de aplicaciones para copiar las utilidades de administración en un sistema de archivos local.
- 6. Haga clic en cada uno de los íconos de manual para abrir el manual de usuario asociado.
- 7. Instale el controlador para Linux como se describe en el manual de usuario del controlador Emulex.
- 8. Instale las utilidades de administración como se describe en el manual de usuario de las utilidades Emulex.

# <span id="page-23-2"></span>**Instalación del software para la tecnología VMware**

Debe obtener el controlador de VMware. Las utilidades de administración están disponibles para descarga en el sitio de asistencia de Emulex para Oracle.

# <span id="page-23-3"></span>**▼ Para instalar el software del HBA para la tecnología VMware**

- 1. Vaya al sitio de asistencia de Emulex en: <http://www.emulex.com/downloads/oracle.html>
- 2. Haga clic en el número de modelo (SG-*model-number*) para el HBA que desea instalar.
- 3. En la sección de controladores de VMware, haga clic en el enlace al controlador para la versión adecuada de VMware.
- 4. Haga clic en el ícono Download (Descargar) del kit de controlador para copiar el controlador en un sistema de archivos local.
- 5. Haga clic en el ícono Download (Descargar) del kit de aplicaciones para copiar las utilidades de administración en un sistema de archivos local.
- 6. Haga clic en cada uno de los íconos de manual para abrir el manual de usuario asociado.
- 7. Instale el controlador para VMware como se describe en el manual de usuario del controlador Emulex.
- 8. Instale las utilidades de administración como se describe en el manual de usuario de las utilidades Emulex.

# <span id="page-24-0"></span>**Instalación del software para el sistema operativo Windows Server 2008 o el sistema operativo Windows Server 2012**

Los kits de controlador y aplicaciones del HBA para el sistema operativo Windows Server 2008 y el sistema operativo Windows Server 2012 están disponibles para descarga en el sitio de asistencia de Emulex para Oracle.

# <span id="page-24-1"></span>**▼ Para instalar el software para el sistema operativo Windows Server 2008 o el sistema operativo Windows Server 2012**

- 1. Vaya al sitio de asistencia de Emulex en: <http://www.emulex.com/downloads/oracle.html>
- 2. Haga clic en el número de modelo (SG-*model-number*) para el HBA que desea instalar.
- 3. En la sección de controladores de Windows, haga clic en el enlace al kit de aplicaciones y controlador para la versión adecuada de Windows.
- 4. Haga clic en Download (Descargar) para copiar el kit de aplicaciones y controlador a un sistema de archivos local.
- 5. Haga clic en cada uno de los íconos de manual para abrir el manual de usuario asociado.
- 6. Instale el controlador y las utilidades de administración para el sistema operativo Windows como se describe en la guía de instalación.

# <span id="page-24-2"></span>**Utilidades de configuración y diagnóstico**

Use la interfaz gráfica de usuario (GUI) de la aplicación OneCommand Manager o la interfaz de línea de comandos (CLI) de la aplicación OneCommand Manager para configurar el HBA. Estas utilidades están disponibles para sistemas operativos Linux y Windows, y admiten las siguientes funciones:

- Detectar hosts locales y remotos, HBA, destinos y LUN
- Restablecer HBA
- Establecer parámetros de controlador del HBA
- Actualizar el firmware
- Activar o desactivar el BIOS del sistema
- Ejecutar pruebas de diagnóstico en HBA
- Gestionar HBA fuera de banda
- Gestionar HBA locales y remotos en banda

Consulte el manual de usuario de la aplicación OneCommand Manager de Emulex para obtener más información sobre el uso de la aplicación OneCommand Manager.

# <span id="page-26-0"></span>**• • • C a p f t u l o 4**

# Problemas conocidos

En este capítulo, se proporciona información adicional y sobre soluciones alternativas para el HBA. Los números de identificación de bugs específicos se proporcionan para el personal de servicio.

En este capítulo, se trata el tema siguiente:

• ["Problemas de compatibilidad de servidor" \[27\]](#page-26-1)

# <span id="page-26-1"></span>**Problemas de compatibilidad de servidor**

En esta sección, se incluyen los siguientes temas:

- ["No se puede detectar el HBA en el sistema Sun Blade T6300 " \[27\]](#page-26-2)
- ["No se puede verificar la versión de FCode del HBA en los sistemas Sun Blade T6300 y](#page-26-3) [T6320" \[27\]](#page-26-3)
- ["No se puede iniciar desde SAN en el sistema Sun Blade X6250" \[28\]](#page-27-0)
- ["HBA no se desconecta correctamente durante una operación de conexión en marcha en un sistema](#page-27-1) [Sun Blade T6320 " \[28\]](#page-27-1)
- ["HBA no asigna correctamente la configuración de Ethernet en un sistema Sun Blade X6250](#page-27-2) [" \[28\]](#page-27-2)
- ["En el sistema Sun Blade X6275, la configuración predeterminada del HBA no permite el inicio](#page-28-0) [desde SAN a través de puertos FC" \[29\]](#page-28-0)

#### <span id="page-26-2"></span>**No se puede detectar el HBA en el sistema Sun Blade T6300**

#### **Bug 15468086**

**Problema:** después de alternar entre distintos tipos de HBA en un sistema Sun Blade T6300, es posible que el sistema no pueda detectar StorageTek Dual 8 Gb FC Dual GbE HBA.

**Solución alternativa:** reinicie el sistema.

#### <span id="page-26-3"></span>**No se puede verificar la versión de FCode del HBA en los sistemas Sun Blade T6300 y T6320**

**Bug 15471696**

**Problema:** la versión de FCode no se muestra cuando ejecuta el comando **luxadm fcode -p** desde un sistema Sun Blade T6300 o T6320.

**Solución alternativa:** para ver la versión de FCode, ejecute el comando **fcinfo hba-port**.

## <span id="page-27-0"></span>**No se puede iniciar desde SAN en el sistema Sun Blade X6250**

**Bug 15591000**

**Problema:** ILOM/BIOS del sistema Sun Blade X6250 desactiva la ROM de opción del BIOS de ExpressModule 0 y 1. Esto evita que el rótulo del BIOS x86 de Emulex Lightpulse se muestre al iniciar el sistema Sun Blade X6250.

**Solución alternativa:** modifique el menú del BIOS de la siguiente manera:

# **▼ Para modificar el menú del BIOS**

- 1. Inicie el sistema Sun Blade X6250.
- 2. En el menú del BIOS, pulse la tecla F2 para acceder a la configuración.
- 3. En el menú de inicio del BIOS, seleccione [Enabled] ([Activado]) para toda la configuración EMx FUNx OPTION ROM.
- 4. Pulse la tecla F10 para guardar la configuración del BIOS y reiniciar el sistema Sun Blade X6250. Se mostrará el rótulo del BIOS x86 de Emulex Lightpulse, que permite configurar el inicio desde SAN.

## <span id="page-27-1"></span>**HBA no se desconecta correctamente durante una operación de conexión en marcha en un sistema Sun Blade T6320**

#### **Bug 15589575**

**Problema:** después de instalar HBA en la ranura 0 de ExpressModule de un sistema Sun Blade T6320 que utiliza el sistema operativo Oracle Solaris 10 01/13, es posible que el HBA no se desconecte correctamente cuando intenta realizar una operación de extracción con conexión en marcha. Al pulsar el botón de atención o ejecutar el comando **cfgadm -c disconnect** *device*, es posible que se muestre el siguiente mensaje de error:

cfgadm: Component system is busy, try again: disconnect failed.

Esto no ocurre si el HBA se instala en la ranura 1 de ExpressModule del sistema Sun Blade T6320.

**Solución alternativa:** apague el sistema, extraiga la tarjeta de la ranura 0 de ExpressModule y vuelva a instalar el HBA en la ranura 1 de ExpressModule. Para evitar este error, siempre instale el HBA en la ranura 1 de ExpressModule de un sistema Sun Blade T6320.

## <span id="page-27-2"></span>**HBA no asigna correctamente la configuración de Ethernet en un sistema Sun Blade X6250**

#### **Bug 15593314**

**Problema:** si instala el HBA en un sistema Sun Blade X6250 (32 bits) que usa el sistema operativo Oracle Solaris 10 01/13, la asignación de puertos Ethernet en el HBA será incorrecta, según el orden enumerado descrito en la documentación del sistema Sun Blade X6250.

**Solución alternativa:** verifique la asignación real de puertos Ethernet para el HBA.

# **▼ Para verificar la asignación de puertos Ethernet para el HBA**

1. Use el comando **ifconfig e1000g***device-instance-number* **plumb** para verificar qué módulos **e1000g***device-instance-number* están asociados a los puertos Ethernet del HBA.

**ifconfig e1000g***device-instance-number* **plumb**

2. Utilice el comando **ifconfig -a** para enumerar las direcciones MAC de los puertos Ethernet. Esto lo ayudará a identificar si el dispositivo es un puerto Ethernet de HBA u otro puerto Ethernet.

**ifconfig -a**

La designación del puerto Ethernet del HBA tiene una dirección MAC 00:00:C9:xx:xx:xx.

## <span id="page-28-0"></span>**En el sistema Sun Blade X6275, la configuración predeterminada del HBA no permite el inicio desde SAN a través de puertos FC**

#### **Bug 15601963**

**Problema:** al usar una conexión de disco de inicio de almacenamiento, no puede seleccionar el inicio desde SAN a través de puertos FC del HBA.

**Solución alternativa:** para permitir el inicio desde SAN a través de puertos FC del HBA, realice lo siguiente:

# **▼ Para permitir el inicio desde SAN a través de puertos FC del HBA**

- 1. Inicie el sistema Sun Blade X6275.
- 2. En el menú del BIOS, pulse la tecla F2 para acceder a la configuración.
- 3. En el menú del BIOS, seleccione **Boot Settings Configuration** (Configuración de opciones de inicio).
- 4. Revise la prioridad de dispositivo de inicio y verifique que el dispositivo FC de destino esté en la posición de prioridad 1.
- 5. Si el dispositivo FC de destino tiene una posición de prioridad distinta, modifique el valor de modo que la posición de prioridad sea 1 para el dispositivo FC de destino.
- 6. Pulse la tecla F10 para guardar la configuración del BIOS y reiniciar el sistema Sun Blade X6275.